# CUNY - NEW YORK CITY COLLEGE OF TECHNOLOGY

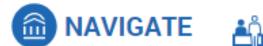

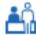

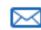

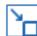

# **Navigate Training Guide #3: Staff Home Page**

### **Topics Covered:**

- Students
- Appointments
- My Availability
- **Appointment Queue**
- Appointment Requests

#### 1. Students

On this tab you can see a list of your assigned students (or view student lists you have created). From here you can perform a variety of functions for students through the action menu. If you do not have any assigned students, you can use the List Type menu to select a Student List you have created.

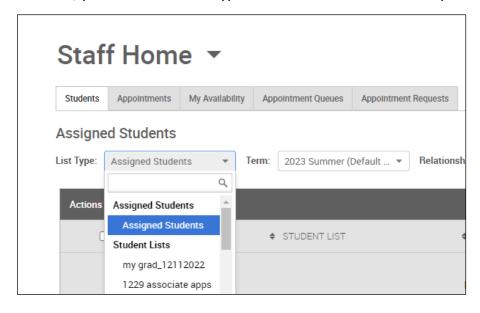

## 2. Appointments

The Appointments tab allows you to view details about both your upcoming and prior appointments.

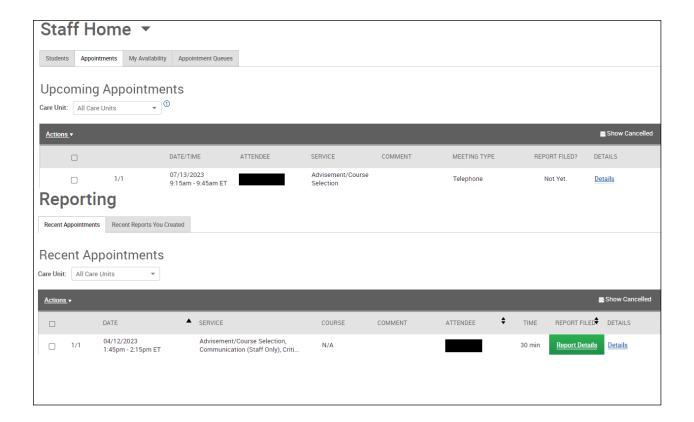

## 3. My Availability

For employees who will be meeting with students, the My Availability tab is where you can set when you will be available to meet with students, as well as the specific services you will be offering at certain times.

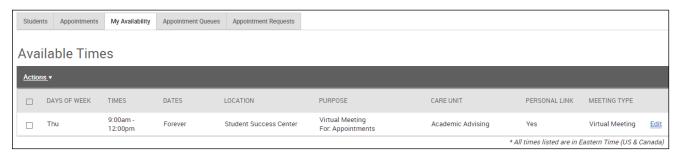

#### **Setting your Availability:**

Click the Actions menu and click Add Time. This will bring up the Add Availability window:

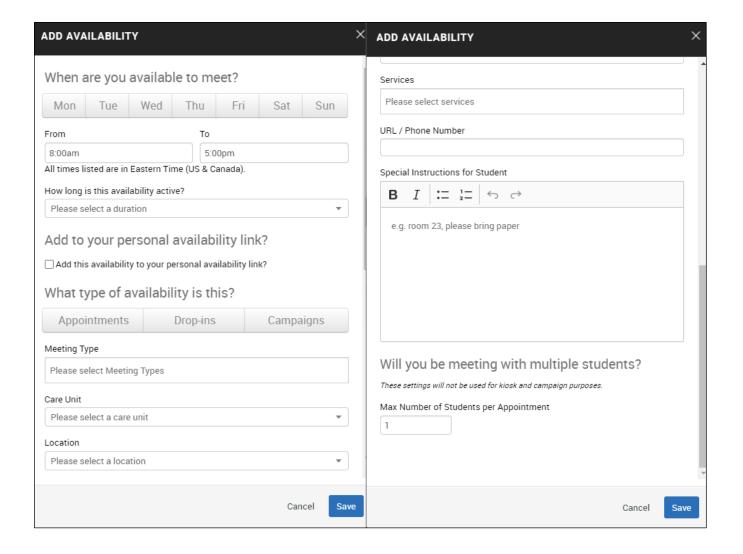

- When are you available to meet?
  - Select the days you are available. If all of the other details (times, services etc.) concerning the availability are the same you can select multiple days in the same Add Availability window. If any details are different, then the other day would have to be saved as a separate "Availability"
- Add to your personal availability link?
  - Personal Availability Links (PAL) are a useful tool for scheduling. Each PAL is unique to a staff
    member in Navigate, and the link does not change over time. When you provide your PAL to a
    student, they can click the link to be taken directly to a New Appointment page showing your
    availability.
- What type of availability is this?
  - You must select at least one of these options in order for the availability to be valid. Only select
     Campaigns if your department uses the Appointment Campaign feature.
- Meeting Types allow you to indicate how this meeting will be occurring (in-person, virtual).
- Care Unit refers to the larger Navigate division your department is part of.

- Location refers to your department, not to the location of the specific meeting. The Location will remain the same whether you are in the office or working remotely.
- Services refers to the topics that students can select for discussion at the meeting. These services are set by your department.